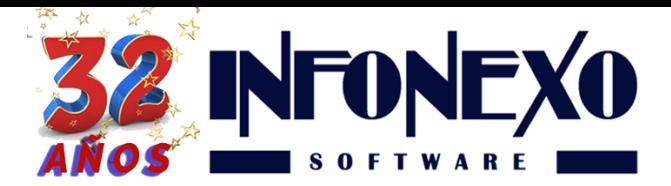

**31 Oriente 1612-1, Col El Mirador Puebla, Pue. México, C.P. 72540 (222) 245-4700, 244-3444, 244-1060 info@infonexo.mx Lun. a Vie. 9:30 a 14:00, 16:00 a 19:30**

## *SINOMINA* **CIERRE ANUAL 2017**

## **Deberá contar con la siguiente información para 2018:**

- Salarios Mínimos
- UMA
- Tabla de Impuesto Mensual (Artículo 96, antes Artículo 113)
- Tabla de Subsidio al Empleo Mensual
- Cuotas obrero-patronales del IMSS
- Monto bimestral de seguro de vivienda

## **Proceso de Cierre:**

- A. Deben estar acumuladas todas las nóminas semanales, quincenales y de PTU.
- B. Deben estar capturados y autorizados todos los finiquitos pagados en el año.
- C.Si hubo pago de PTU en 2017, en Nómina -> PTU -> Pagos Posteriores: Deben estar capturadas las fechas de los trabajadores inactivos que recogieron su pago.
- D.Efectuar, si lo requiere, la preparación y actualización del salario diario integrado bimestral.
- E. Efectúe un respaldo de la empresa de 2017.
- F. En la opción Cierre, capture la Empresa Destino (la de 2018) y presione el botón Aceptar.

**Nota**: En este proceso, Sinomina creará la nueva empresa y le traspasará toda la información necesaria.

- G.Salga de la empresa de 2017 y entre a la empresa de 2018.
- H.En la empresa de 2018 efectúe los siguientes pasos:

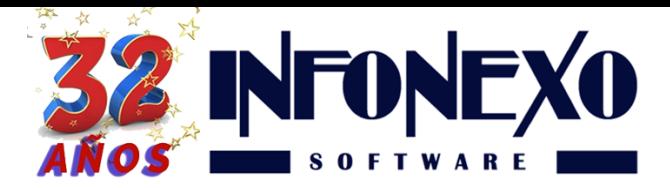

1. En Inicial -> Tablas Básicas -> Calendario Semanal/Quincenal, seleccione Modifica: en el primer renglón de la semana/quincena, capture la fecha inicial y final de la primera nómina.

Posteriormente regrese al primer renglón (con el "mouse" o con la tecla de flecha hacia arriba) y presione la tecla F7 para que Sinomina genere, automáticamente, el resto del calendario.

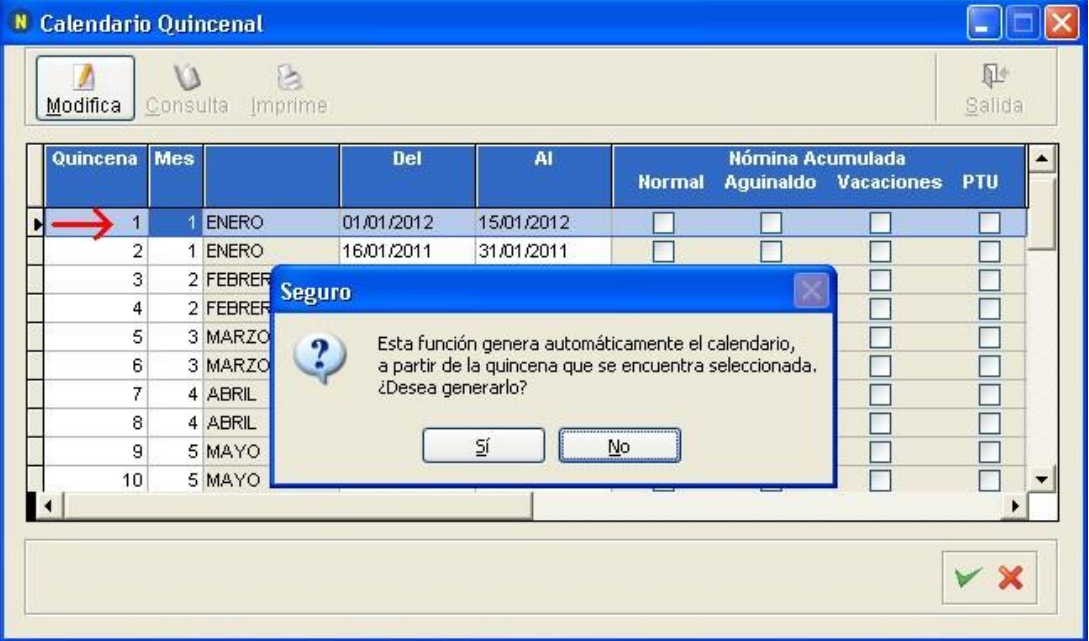

2. En Inicial -> Tablas Básicas -> Impuestos -> A partir de 2008 -> ISPT Mensual (Artículo 113): efectúe los cambios necesarios a esta tabla de impuesto mensual, en caso de que los haya.

**Nota**: es necesario estar confirmando en la página del Sat, hasta que la publiquen (con o sin cambios)

- 3. En Inicial -> Tablas Básicas -> Impuestos -> A partir de 2008 -> Subsidio al Empleo Mensual: efectúe los cambios necesarios a esta tabla de subsidio al empleo mensual, en caso de que los haya.
- 4. En Inicial -> Parámetros de la Empresa -> Parámetros de Salario / IMSS / INFONAVIT: seleccione ALTA, capture la fecha del 01/01/2018 y presione la tecla Enter, capture los salarios mínimos (Diario Regional y Diario D.F.) y UMA.

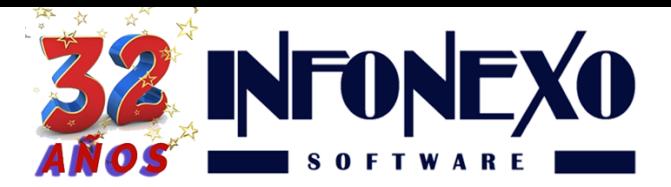

- 5. Confirme si es necesario hacer algún cambio a las cuotas obreropatronales del IMSS e INFONAVIT.
- 6. Presione el botón OK, para guardar los cambios y le aparecerá el siguiente mensaje: ¿Desea generar las modificaciones de salario necesarias, en el catálogo de movimientos por trabajador, en base a los cambios realizados en estos parámetros?: presione el botón Sí para que Sinomina actualice el diario integrado de los trabajadores topados (con fecha 01/ene/2018).

**Nota**: En forma manual debe revisar si tiene trabajadores que ganen el salario mínimo, para registrar las modificaciones de salario correspondiente (en Nómina -> Movimientos -> Registro). Posteriormente, deberá enviar a IDSE esas modificaciones de salario, las de los trabajadores topados y las efectuadas en el paso D.

- 7. En Inicial -> Parámetros de la Empresa -> Parámetros Generales, seleccione Modifica: en la ficha Nómina, modifique el Salario Mínimo Promedio Anual (normalmente debe ser igual al Salario Mínimo Diario Regional).
- 8. Revise en las 3 fichas si hay algún otro cambio que requiera efectuar y guarde los cambios presionando el botón OK.
- 9. En Inicial -> Parámetros de la Empresa -> Percepciones y Deducciones Adicionales: verifique los exentos de ISPT e IMSS de todas las percepciones activas, para ver si es necesario recalcularlos (especialmente los que están en función de los salarios mínimos/UMA).

**Después de seguir estos pasos, ya puede utilizar la empresa de 2018.** 

**Nota: la empresa de 2017 ya sólo deberá utilizarla para consultas y reportes.** 

**¿Dudas?, comuníquese con**

**[soporte@infonexo.mx](mailto:soporte@infonexo.mx)**

**¡Con gusto lo asistiremos!**